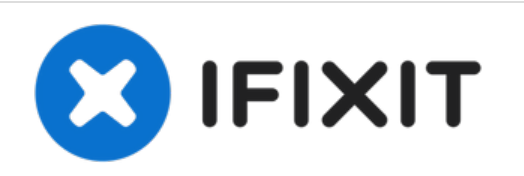

# **Sostituzione SSD iMac 2009-2010**

Guida solo prerequisita per aggiornare con un SSD un iMac del 2009-2010 utilizzando un involucro per l'SSD di tipo aggiornato.

Scritto Da: Arthur Shi

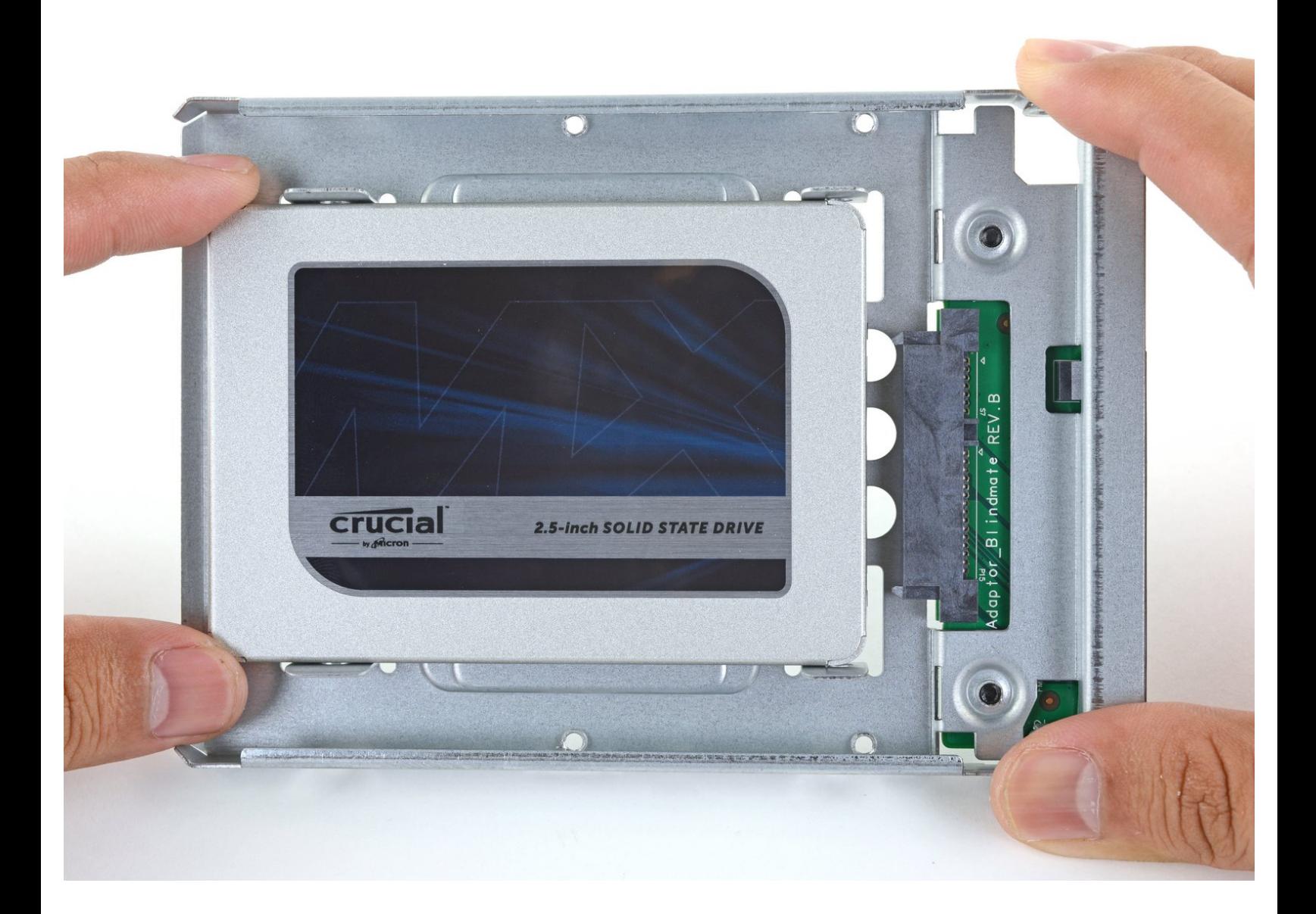

# **INTRODUZIONE**

Segui questa guida per aggiornare l'hard drive del tuo iMac con un SSD usando un alloggiamento metallico aggiornato di conversione da 2,5" a 3,5". Questa guida comprende dei passi per installare il sensore di temperatura in modo che le ventole del Mac lavorino alla velocità corretta.

Questa è una guida solo prerequisita e non deve essere utilizzata da sola. Questa guida fa parte delle guide alla sostituzione degli HDD degli iMac.

# **STRUMENTI:**

- Phillips #1 [Screwdriver](https://eustore.ifixit.com/products/phillips-1-screwdriver) (1)
- TR8 Torx Security [Screwdriver](https://eustore.ifixit.com/products/tr8-torx-security-screwdriver) (1)

#### **Passo 1 — Sostituisci l'hard drive con un SSD**

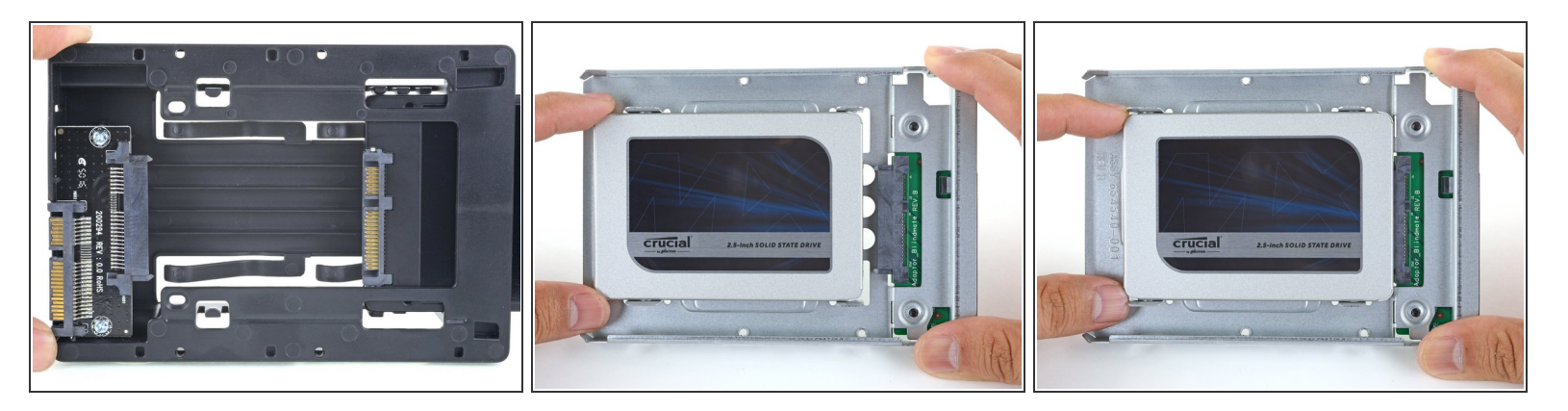

- $\widehat{I}$ ) Segui i prossimi passi se stai sostituendo il tuo hard drive con un kit SSD.
	- Se [l'alloggiamento](https://it.ifixit.com/Guida/iMac+2009+2010+SSD+Replacement/139093) del tuo SSD si presenta come la prima immagine, segui invece quest'altra guida.
	- Allinea il connettore dell'SSD con i rispettivi zoccoli dell'involucro metallico.
	- Premi il disco contro gli zoccoli dell'alloggiamento finché l'SSD non si blocca in posizione corretta.
		- L'SSD si connette con involucro in una sola direzione. Se i connettori non sono allineati, gira l'SSD e prova di nuovo.

#### **Passo 2**

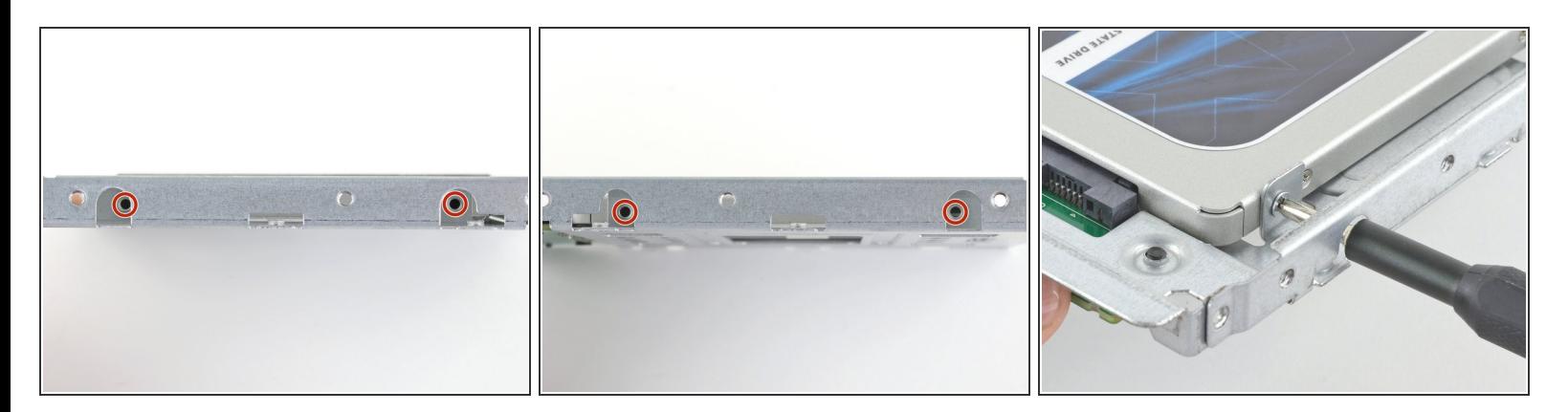

Usa un cacciavite a croce Phillips per installare le quattro viti cromate (due su ciascun lato) lungo i bordi dell'SSD per fissarlo all'involucro.  $\bullet$ 

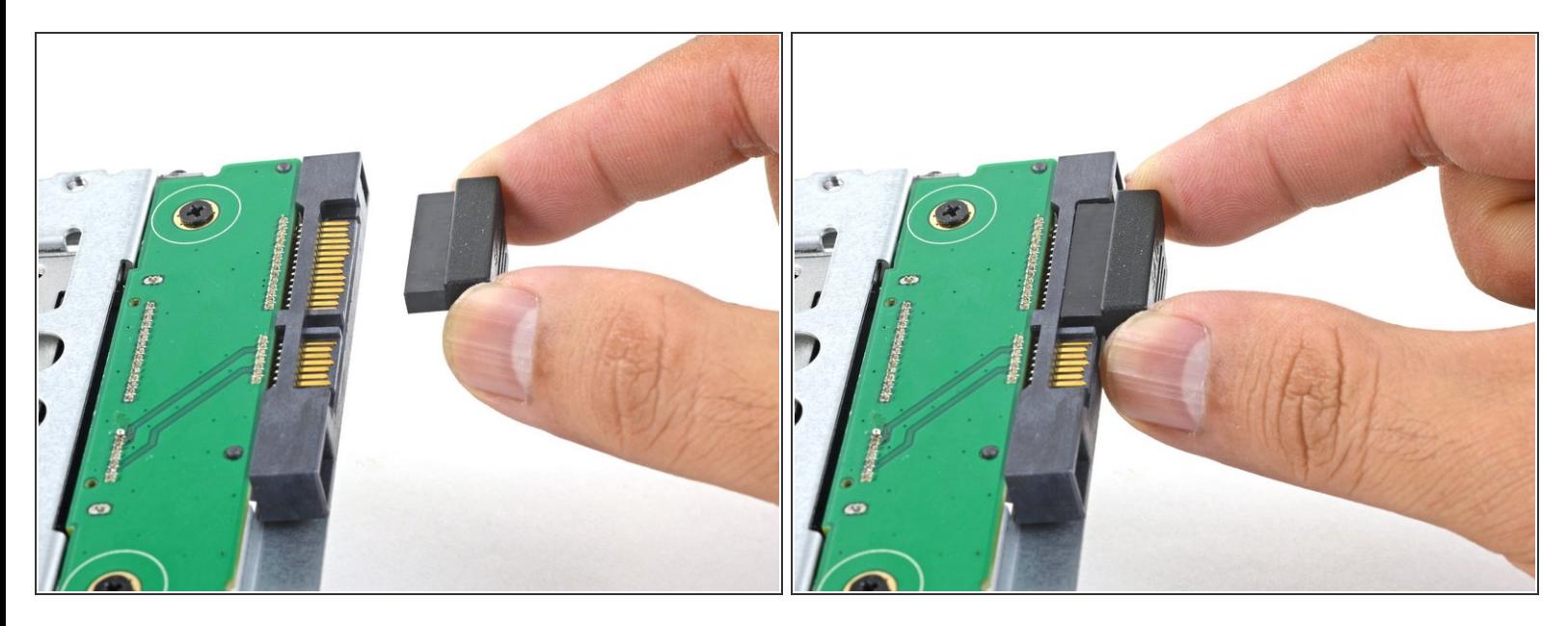

- Collega il cavo di alimentazione SATA con predisposizione sensore incluso nella porta dell'alloggiamento.  $\bullet$ 
	- $(i)$  Il cavo, per la sua stessa costruzione, si può connettere secondo un unico orientamento. Se non riesci a collegarlo, ruotalo di 180 gradi e prova di nuovo.

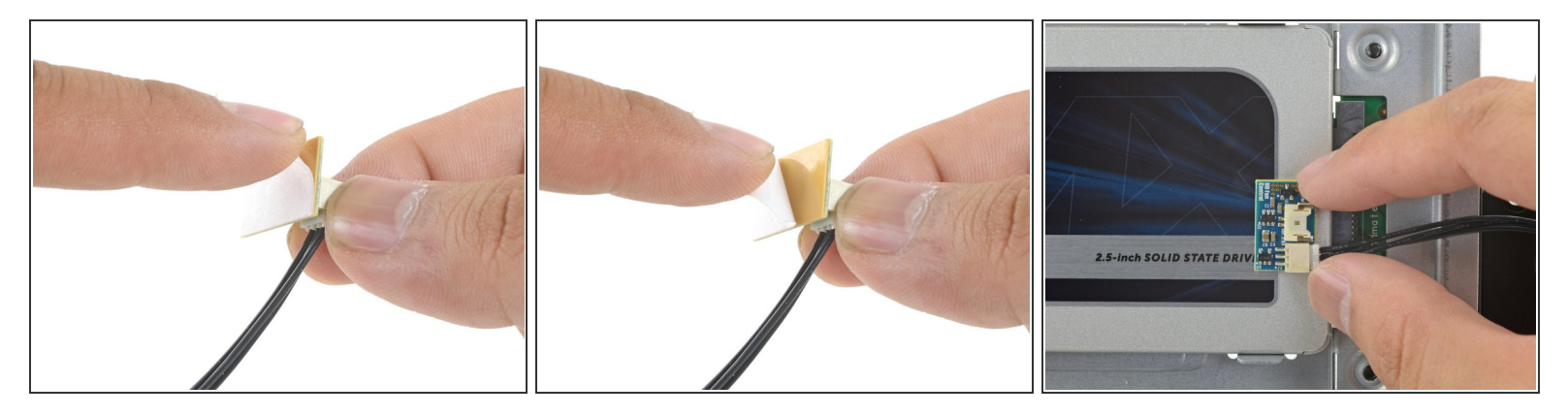

- Stacca la protezione bianca dal retro della piccola scheda del sensore di temperatura per esporre l'adesivo presente su questo componente.  $\bullet$
- Fai aderire la scheda del sensore di temperatura su una superficie metallica esposta dell'SSD, vicino al connettore SATA.  $\bullet$
- Ripiega i cavi del sensore di temperatura che ingombrano in modo che non siano di intralcio in fase di montaggio dell'alloggiamento.  $\bullet$

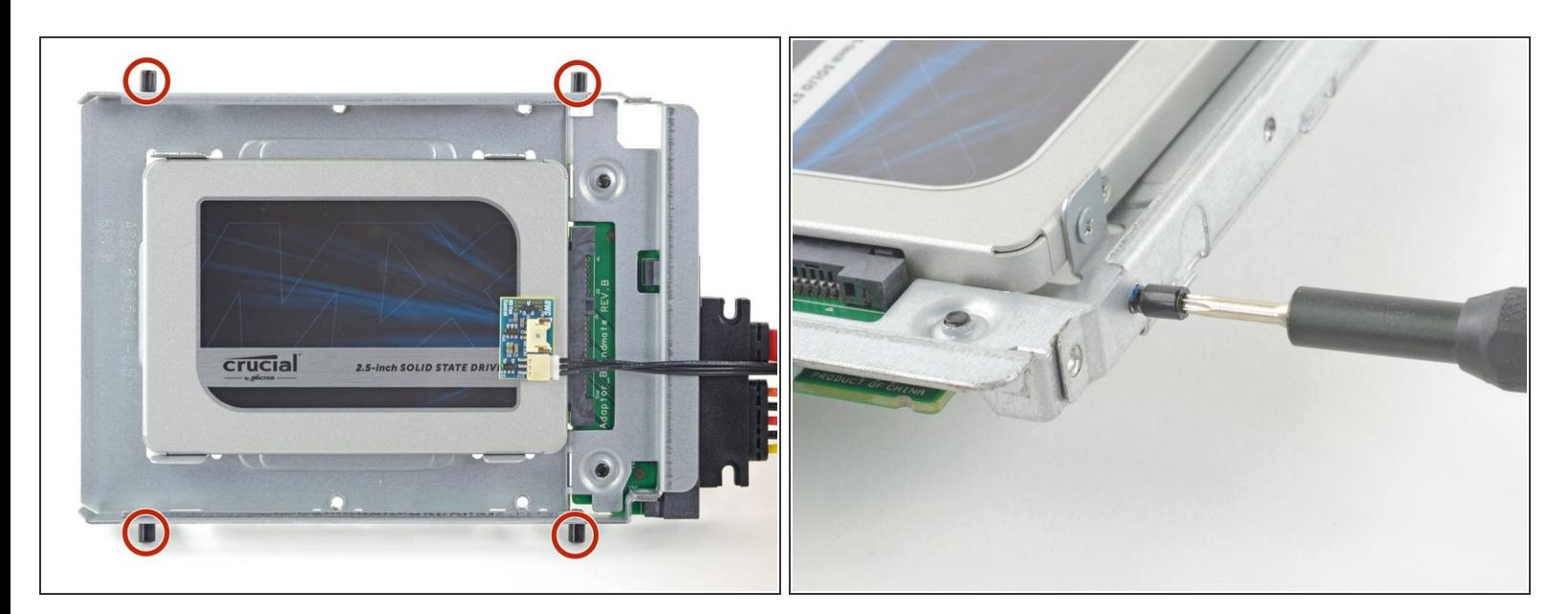

#### **Passo 5**

Usa un cacciavite T8 per trasferire le spinette di allineamento dal vecchio HD ai lati dell'involucro.

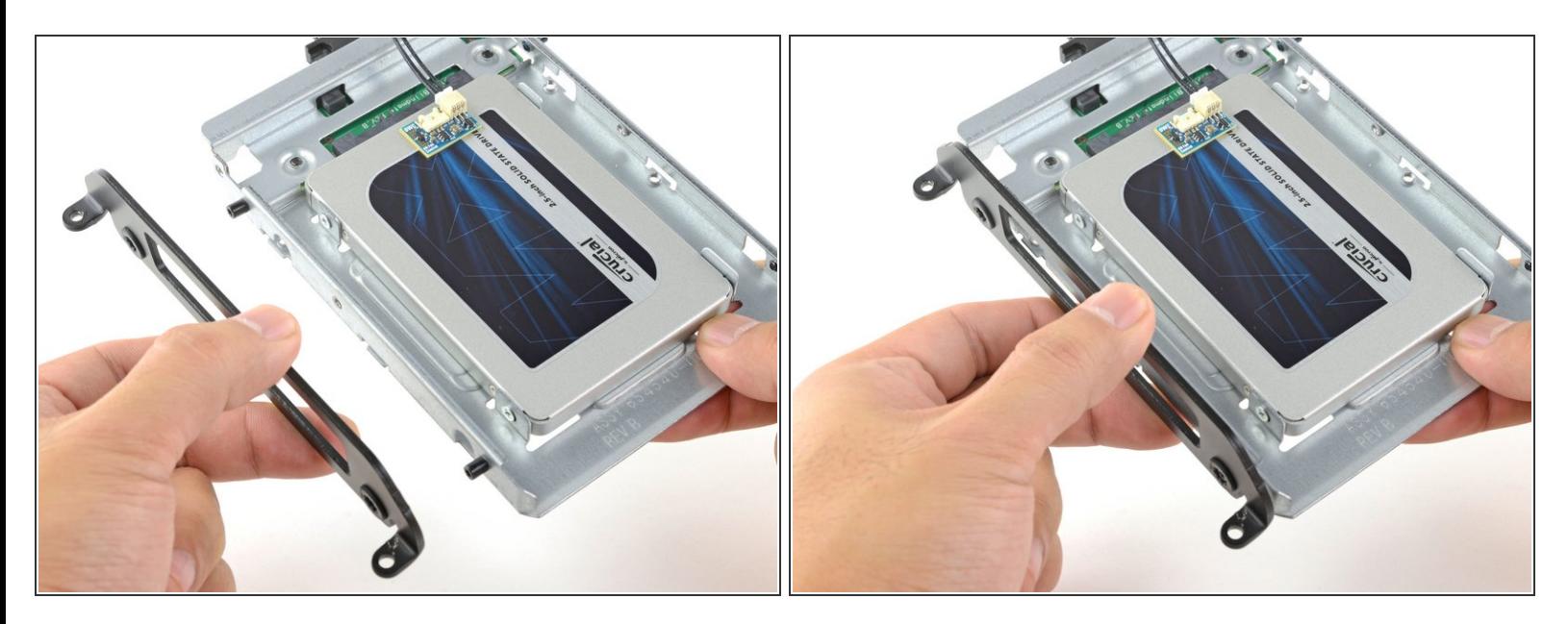

Attacca all'involucro eventuali staffe di montaggio rimosse dal vecchio hard drive.

# **Passo 7**

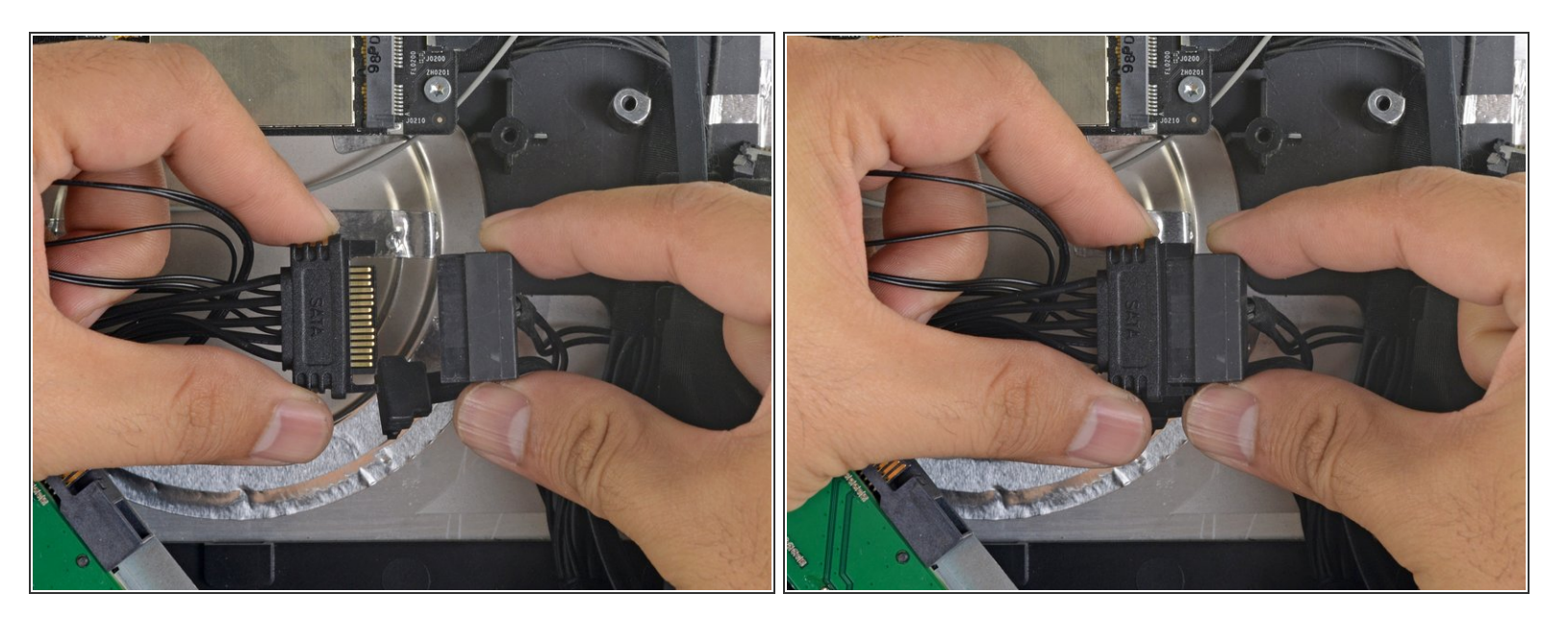

Connetti il cavo di alimentazione SATA dell'iMac all'altra estremità del nuovo cavo SATA predisposto per il sensore.  $\bullet$ 

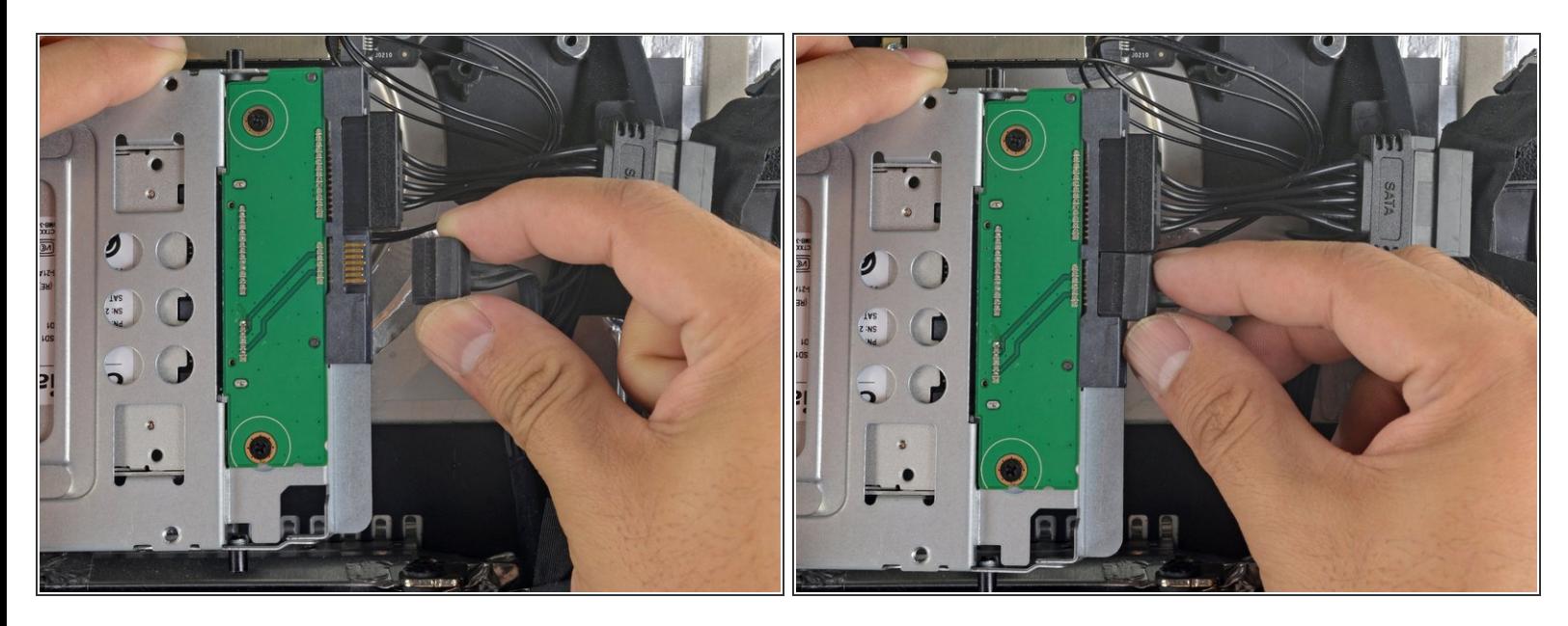

Connetti il cavo dati SATA dell'iMac allo zoccolo dell'alloggiamento dell'SSD.

#### **Passo 9**

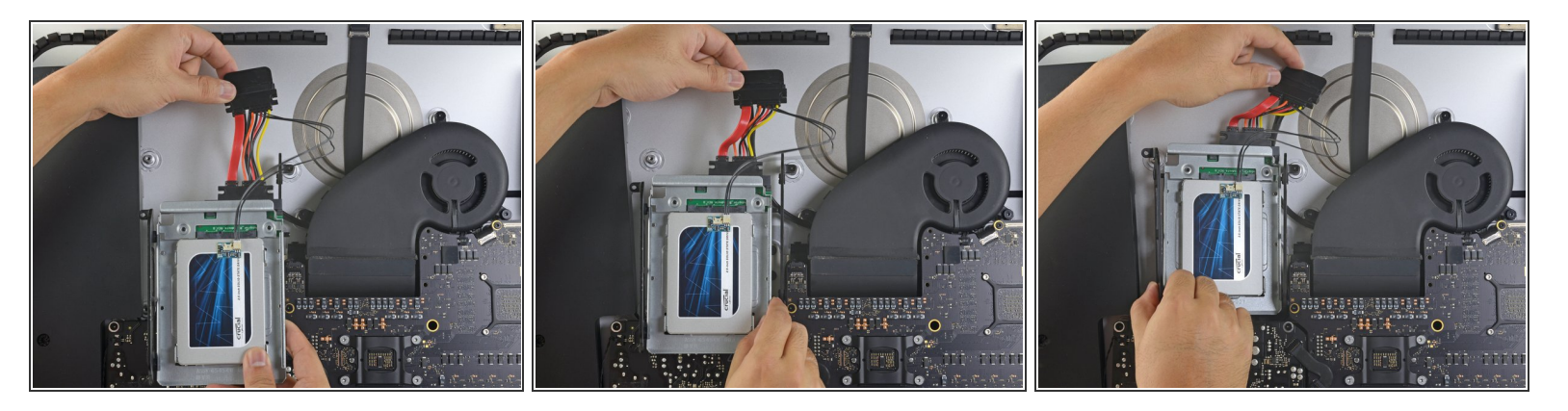

- Le immagini usate in questo passo sono di un iMac 2017. I tuoi cavi possono apparire lievemente diversi, ma la procedura resta invariata.  $\odot$
- Fai scorrere l'involucro dell'SSD nello spazio occupato in precedenza dall'hard drive.
- Fai passare i cavi SATA in modo che non interferiscano con alcun altro componente.  $\widehat{A}$  Cerca di evitare brusche piegature dei cavi e disponili in modo che non restino pizzicati.

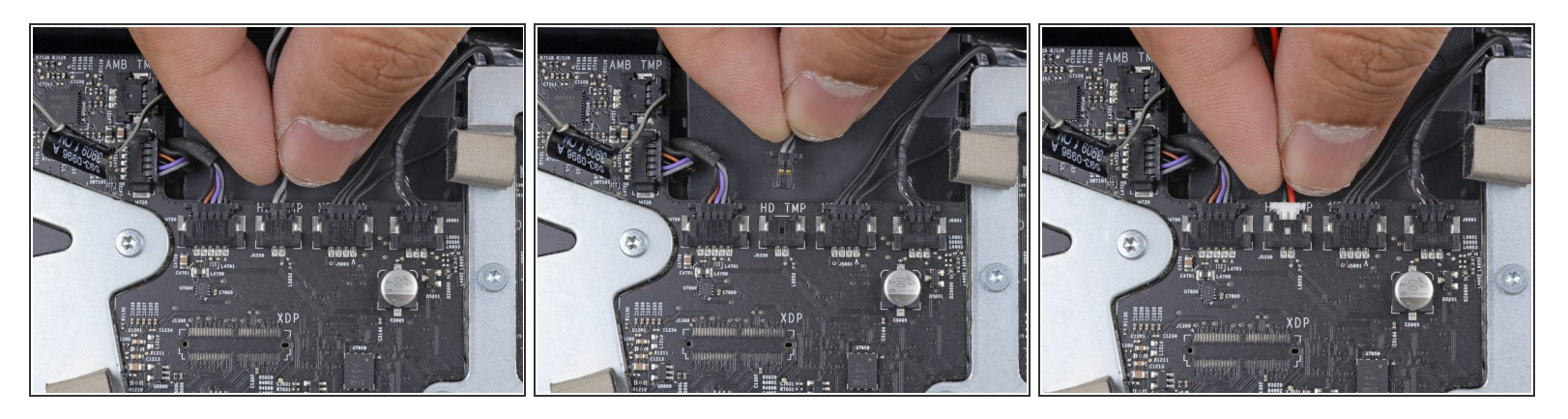

- Se la tua scheda madre ha uno zoccolo per il sensore di temperatura di un hard drive, segui questo passo per collegare i cavi del sensore. G
- Trova il connettore sulla scheda madre etichettato **HD TMP** o **HDD TEMP**.
	- $(i)$  Se hai dei problemi nel localizzarlo, segui il il doppio cavo della temperatura che hai disconnesso dal vecchio hard drive.
- Se il precedente cavo della temperatura è ancora connesso alla scheda, scollegalo e rimuovilo. Non ti servirà più.  $\bullet$
- Connetti il doppio cavo rosso-nero del sensore di temperatura alla presa sulla scheda madre etichettata **HD TMP** o **HDD TEMP**.  $\bullet$ 
	- $(i)$  Il connettore a una forma tale da poter essere inserito soltanto secondo un unico orientamento. Se non va dentro, ruotalo di 180 gradi e riprova.
- Ripiega la parte di cavo in eccesso in modo che non interferisca con altri componenti.

Per rimontare il tuo dispositivo, segui queste istruzioni in ordine inverso.